【別添】

# 電子契約サービス利用手順書

(事業者の皆様へ)

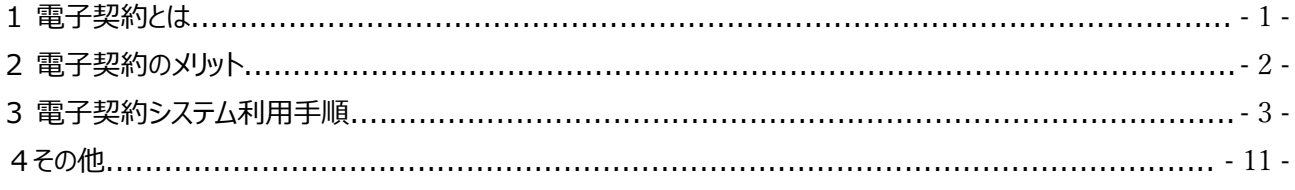

## 令和3年7月 総務部財政課契約検査室 市長公室デジタル戦略課

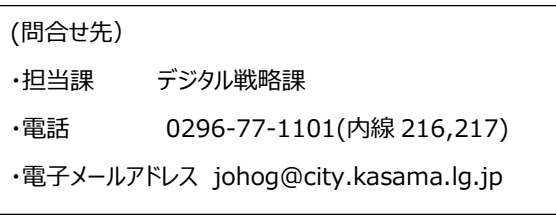

1 電子契約とは

電子契約は、インターネットで提供されるサービスを利用して、官・民が電子的に締結します。

通常、契約締結は、「紙」の契約書に、双方で押印して、紙の契約書を保有することで契約を成立します。 最近では、電子署名法、電子帳簿保存法等の法整備に伴い、様々な書類の電子化が進んでおり、契約書におい ても例外ではありません。

契約は、次の手順で行います。

- 1 入札等による契約相手方の決定
- 2 契約書締結事務 (印刷、製本、押印、郵送等) \*そのほかに、事業者は、収入印紙貼付
- 3 契約書の保管、管理(ファイリング、スキャニング等)、支出負担行為

1は電子入札や電子メール等で実施していますので、電子化されています。 2及び3は、紙を取り扱うため、アナログな手作業が発生しています。

インターネットで提供される電子契約サービスを活用することで、ペーパーレス化と業務の迅速化を実現しますので、 官・民が双方にメリットがあります。

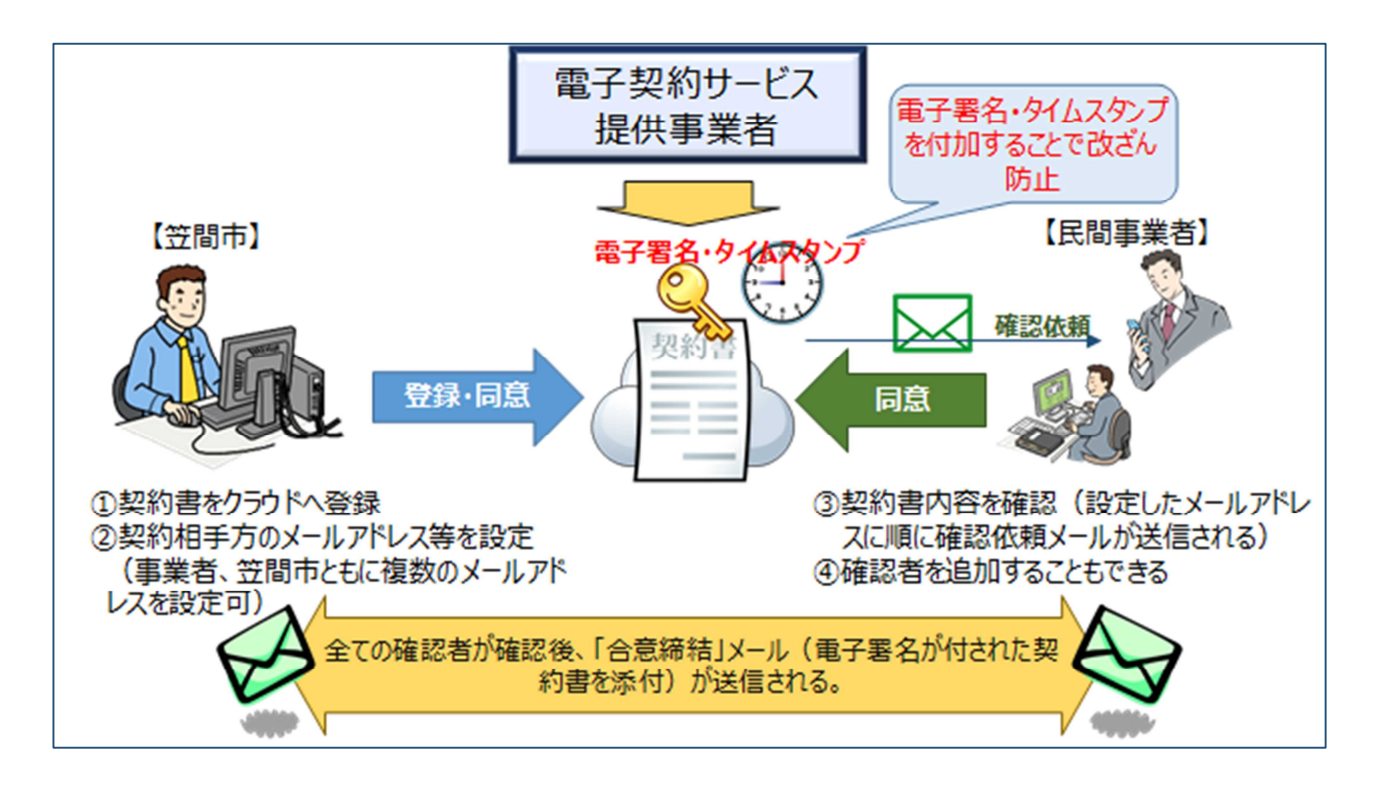

- 2 電子契約のメリット
- (1) 契約締結の迅速化

紙での契約では、印刷、製本、押印や郵送などの作業で 1~ 2 週間程度要します。 電子契約の場合は、お互いがパソコンやスマートフォン等で作業をするだけなので、10 分もしない で契約締結に関わる作業を完了することができます。

【**紙の場合】**

契約合意 → 印刷 → 相手方に連絡・手渡又は郵送 → 製本 → 相手方押印

- → 相手方が持参又は郵送 → 笠間市で押印 → 相手方に手渡又は郵送
- → 保管、スキャン

#### **【電子契約の場合】**

契約合意 → PDF ファイルを電子契約サービスへ登録 →(電子メール通知)→ 相手方確認  $\rightarrow$  (合意通知)  $\rightarrow$  ダウンロード、保管

- (2)費用削減
	- ・紙代
	- ・プリンタ消耗品
	- ・郵送代
	- ・人件費

(・収入印紙)

- (3)証跡が確実
	- ・同意日時
	- ・担当者 (担当者名、電子メールアドレス等)

電子契約と印紙税の関係 ・印紙税法基本通達 第 44 条 ・・・「作成」とは、単なる課税文書の調製行為をいうのではなく、 課税文書となるべき用紙等に課税事項を記載し、これを当該文書の目的に従って行使すること。 ・第 162 回国会 答弁書第 9 号 五について ・・・文書課税である印紙税においては、電磁的記 録により作成されたものについては課税されないこととなる・・・ ・請負契約に係る注文請書を電磁的記録に変換して電子メールで送信した場合の印紙税の課税関係 について(福岡国税局) (平成 20 年 10 月 24 日) 注文請書の現物の交付がされない以上、 たとえ注文請書を電磁的記録に変換した媒体を電子メールで送信したとしても・・・課税文書を 作成したことにならないから、印紙税の課税原因は発生しない・・・

## 3 電子契約システム利用手順

(1) 電子メールの受信

笠間市の発注担当課で電子契約サービス (クラウドサイン) に契約関係の文書を登録 (アップロード) すると、 クラウドサインから次のような案内メールが送信されます。

【案内メールの例】

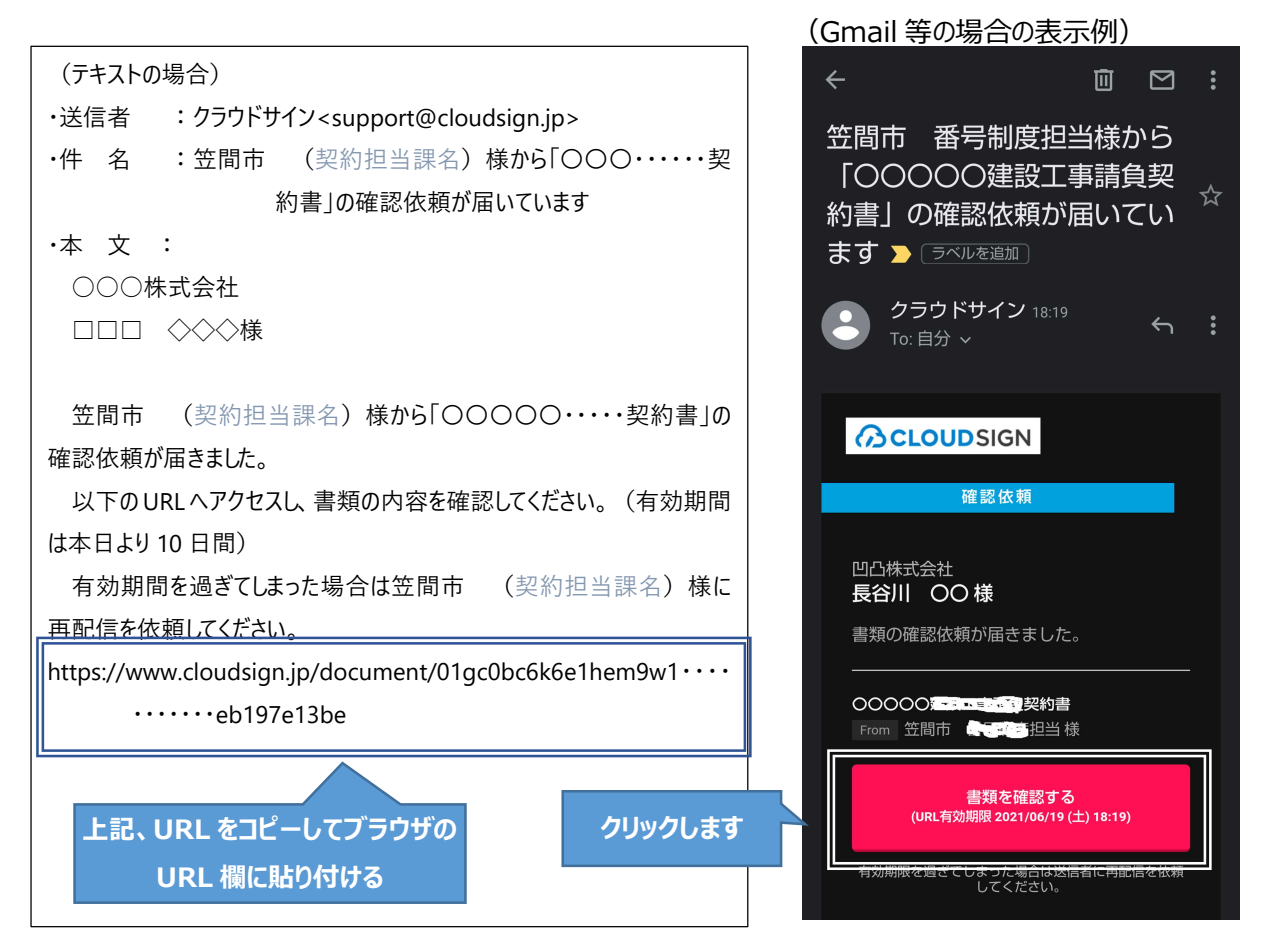

※表示の色、デザイン等は、メールソフトの違いにより、異なります。 内容としては、上記の「テキストの場合」と同じになります。

### (2) 利用規約に同意する

(アクセスコード入力が必要な場合) (アクセスコード入力がない場合)

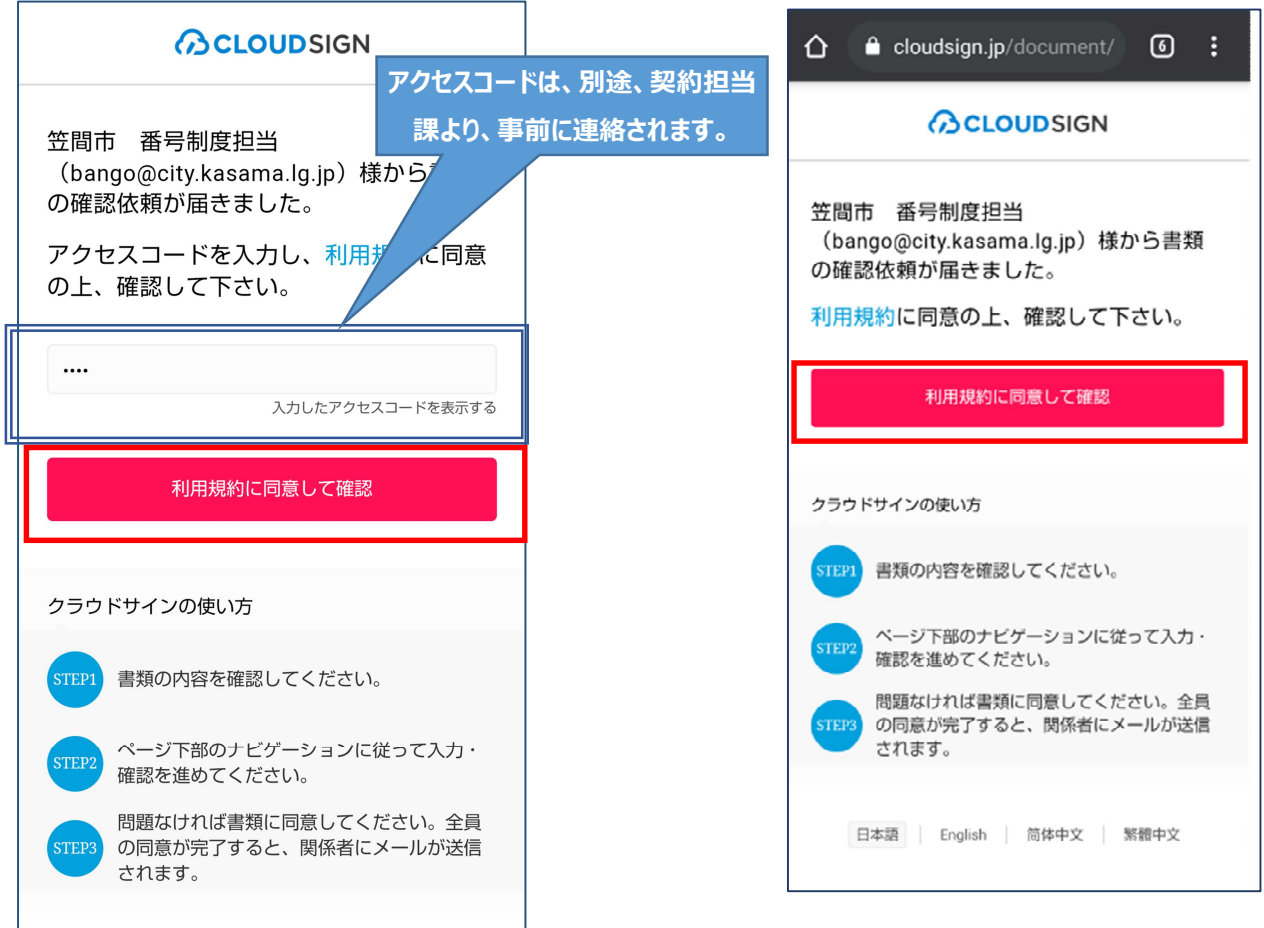

(3) 確認する

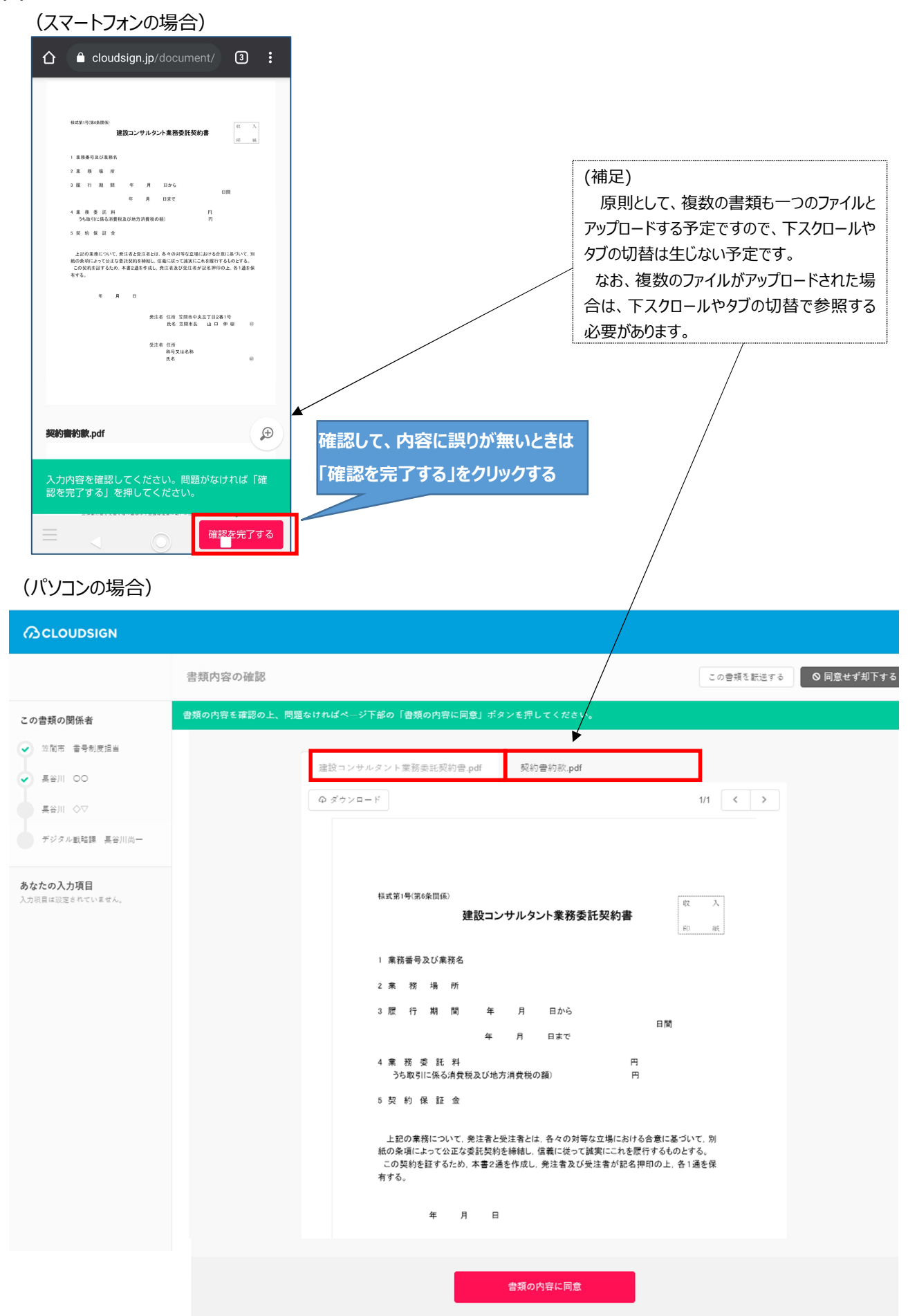

#### (4) 同意して確認を完了する

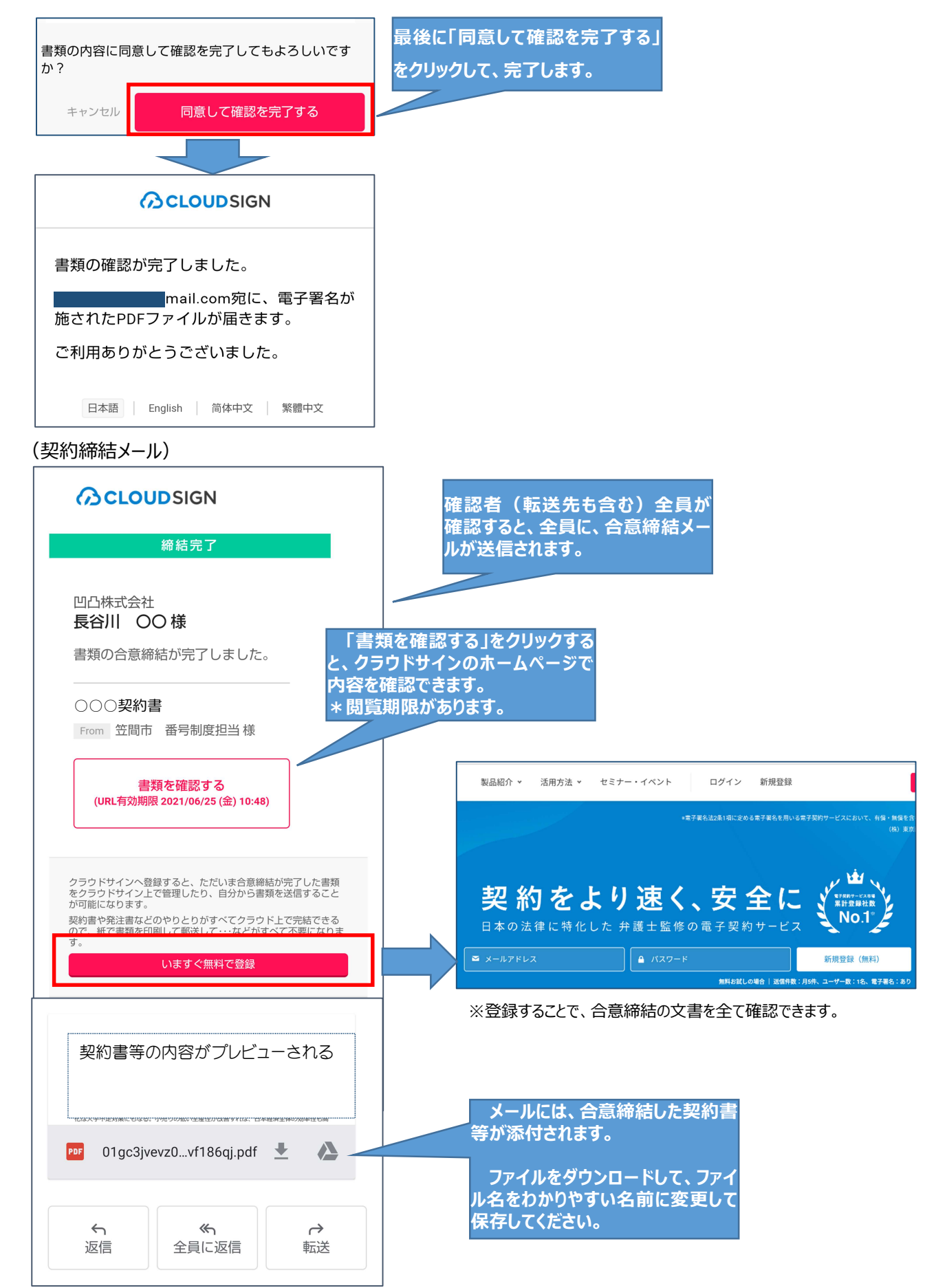

#### (5)上司等に転送するには (スマートフォンの場合) (パソコンの場合) 確認を完了する あなたが決裁者でない場合、適切な決裁者に転送することがで きます。 この書類を転送する **O 同意せず却下する このアイコン「三」をクリックして、「書類 を転送する」「書類を却下する」のメニュ ーを表示します** この書類の関係者 この書類の送付先 ✔ 笠間市 番号制度担当 bango@city.kasama.lg.jp 笠間市 番号制度担当  $\ensuremath{\mathsf{1}}$ 長谷川 〇〇 凸株式会 書類を転送する 書類を却下する com 長谷川 〇〇 凹凸株式会社  $\overline{2}$  $\times$  $\Delta \mathbf{L}$ **クリックして、「宛先追加」 画面を表示する** 書類の転送  $\searrow$ 宛先追加 「この書類の関係者」に契約を締結する権限者が含まれていなし<br>場合に、決裁者に転送して締結することが可能です。 転送先のメールアドレス B3 須  $\times - \mu \, \overline{\gamma} \, \overline{\gamma} \, \nu \, \overline{\chi} \, \, \sqrt{\frac{\partial \, \overline{\chi}}{\partial \overline{\chi}}} \quad \ \ \, \sqrt{1 - \frac{1}{2} \, \rho \, \gamma \, \overline{\chi} \, \overline{\chi} \, \overline{\chi} \, \overline{\chi}} \quad \ \ \, \sqrt{1 - \frac{1}{2} \, \rho \, \gamma \, \gamma \, \overline{\chi} \, \overline{\chi} \, \overline{\chi}} \quad \ \ \, \sqrt{1 - \frac{1}{2} \, \rho \, \gamma \, \gamma \, \gamma \, \gamma \, \gamma \$ 転送先の氏名 8年 クラウド太郎 氏名 必須 クラウド 太郎 会社名 [任意] 会社名 [任意] 株式会社Cloud  $#######$ **転送先のメールアドレス、氏 転送先のメールアドレス、** アクセスコード [任意] **名を入力し、「追加」ボタンを 氏名を入力し、「OK」ボタ** アクセスコード [任意]● **クリックします アクセスコードをあってんです。** \*設定したアクセスコードは送信者も管理画面から知ることが可<br>す。そのため、設定の際は普段のバスワードの使い図しをしない<br>ご注意ください。 ※ ここで記入された「氏名」「会社名」は、<br>※ アクセスコードを設定した場合は、相手タ  $\overline{15}$ キャンセル 追加  $\odot$  $\blacksquare$  $\blacktriangleleft$  $\times$ 転送理由 [任意] 契約の内容をかくにんねがいます 入力完了 戻る 転送理由 編集する **最後に、転送先のアドレス** |転送理田<br>笠間市||番号制度担当(bango@city.kasama.lg.jp)様宛のメールに<br>記載されます **等を確認して、「同意して 転送完了」をクリックする**契約の内容をかくにんねがいます 書類の内容に同意して転送を完了してよろしいですか? 同意して転送完了 一<br>戻る

#### (6)却下する場合は

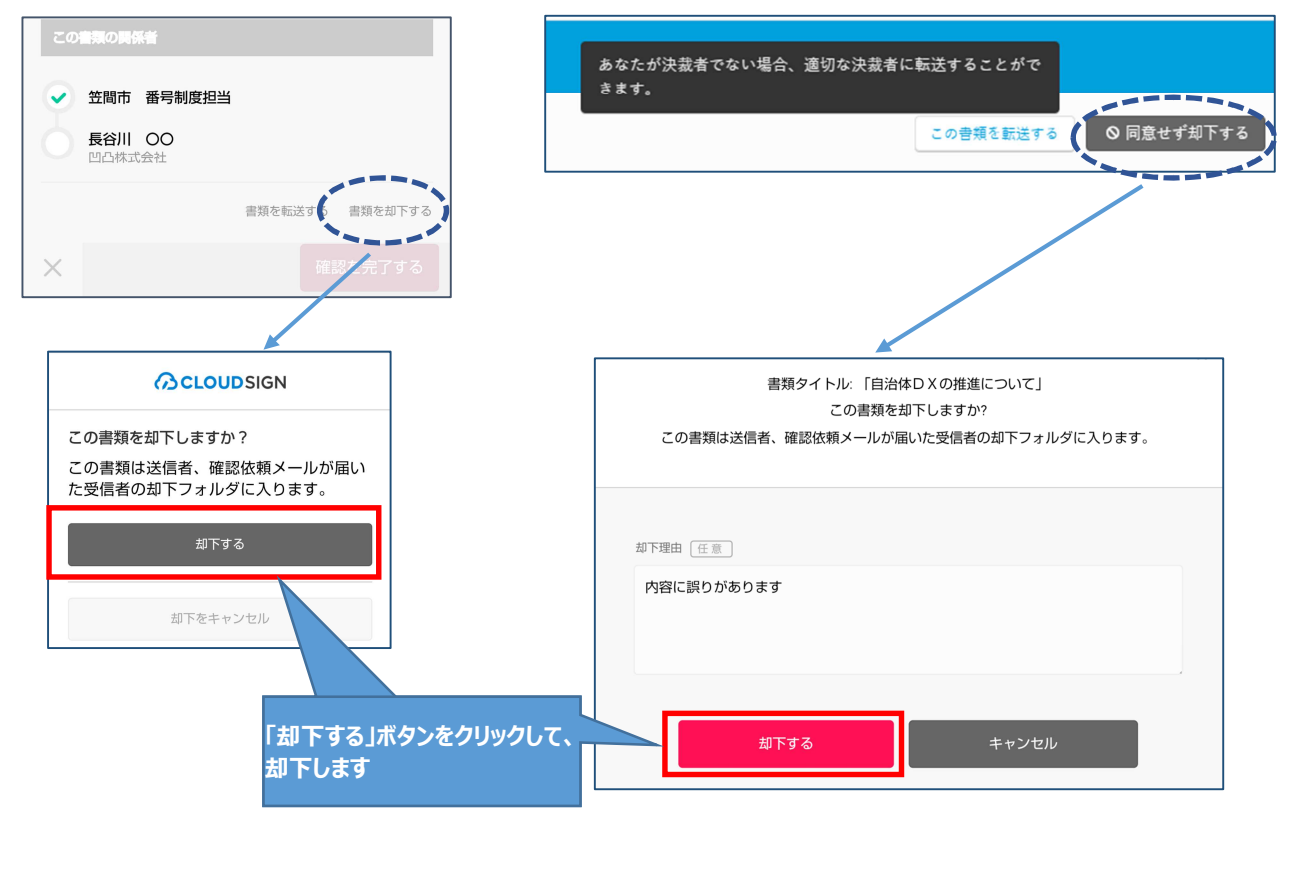

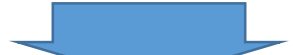

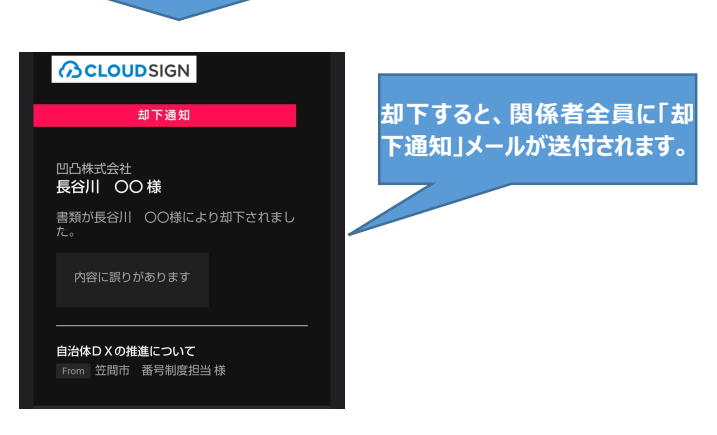

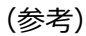

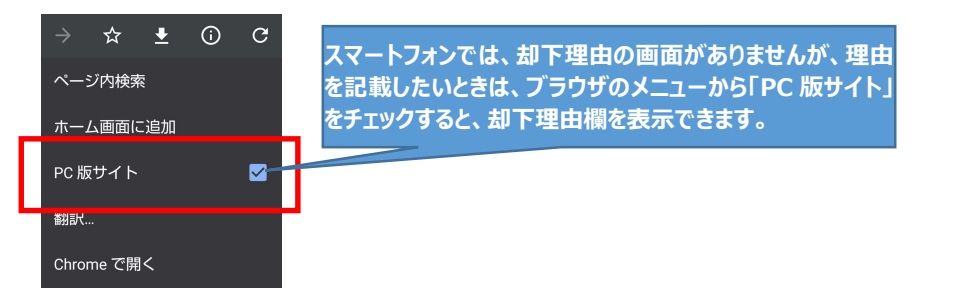

#### (7) 電子署名の確認方法

#### **【パソコンでの確認方法】**

Adobe Acrobat Reader の「署名パネル」ボタンをクリックして、「署名パネル」を開きます。

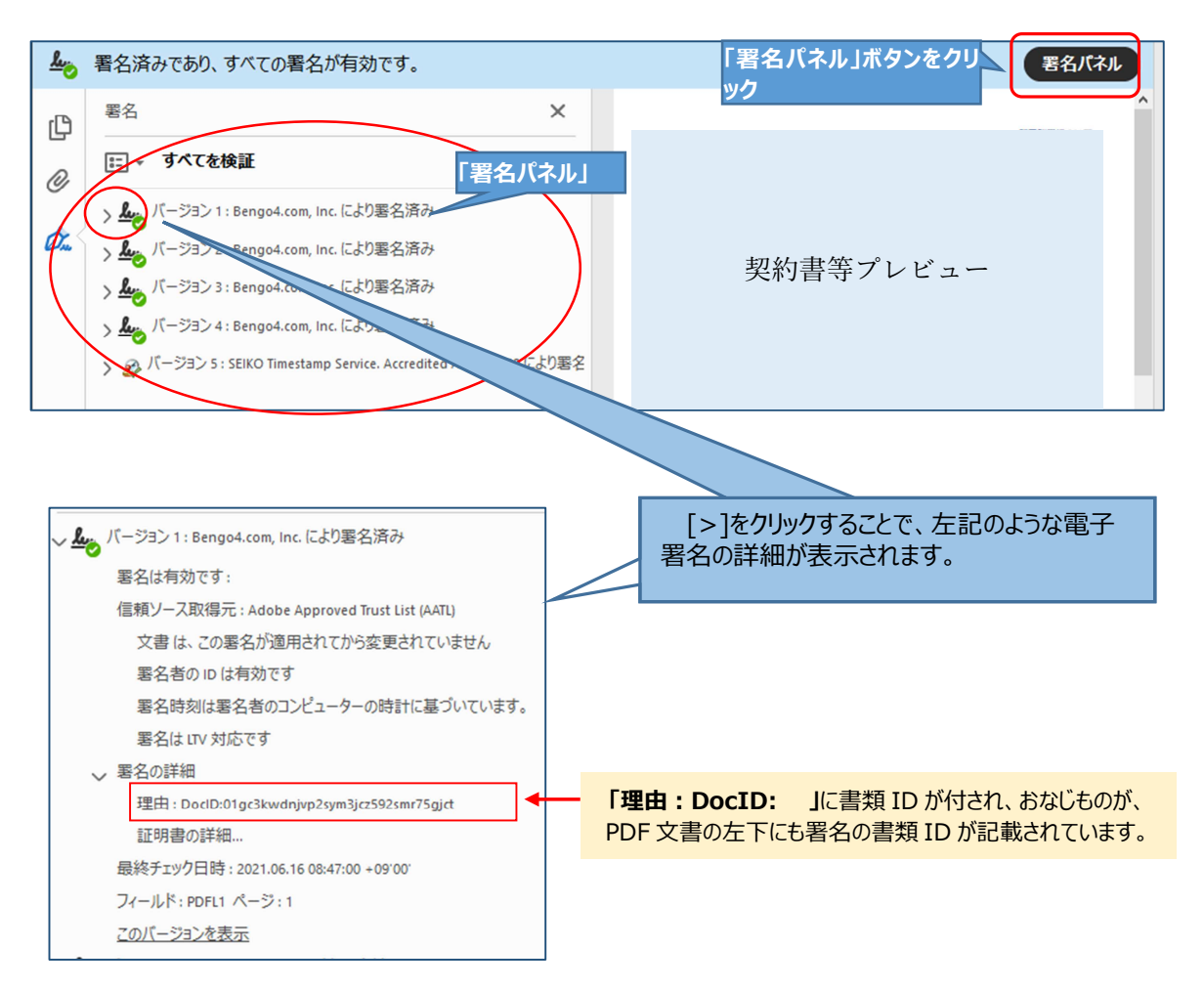

#### (補足)

署名パネルでは、ファイルをクラウドサインに登録したとき、確認者が確認する毎に、締結完了時に、署名 が付されます。

<送信したとき>

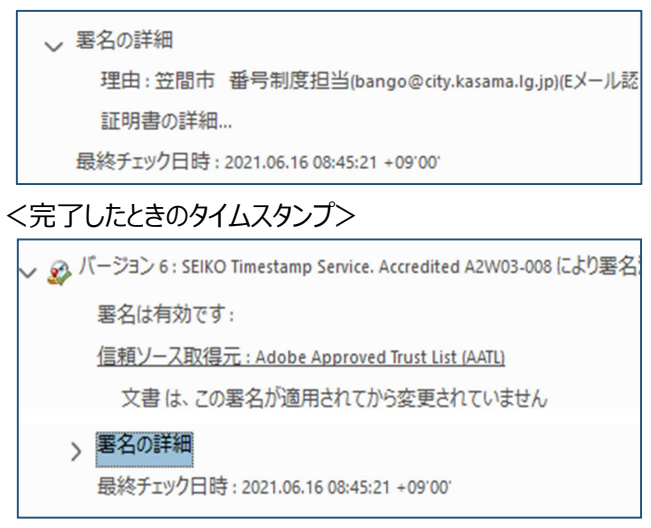

#### **【スマートフォンやタブレットでの確認方法】**

○スマートフォンやタブレット用のアプリ「Adobe Acrobat」では、電子署名の確認が行えません。

○クラウドサインに登録することで、確認の履歴を確認できます。

また、契約書等をダウンロードすることもできます。

#### 1 ブラウザのメニューで「PC 版サイト」にチェックする

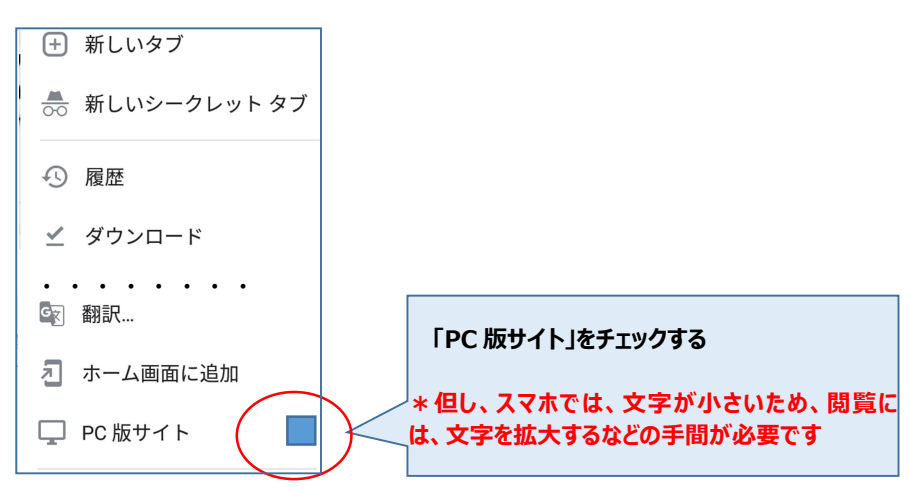

## 2 クラウドサインにログインする

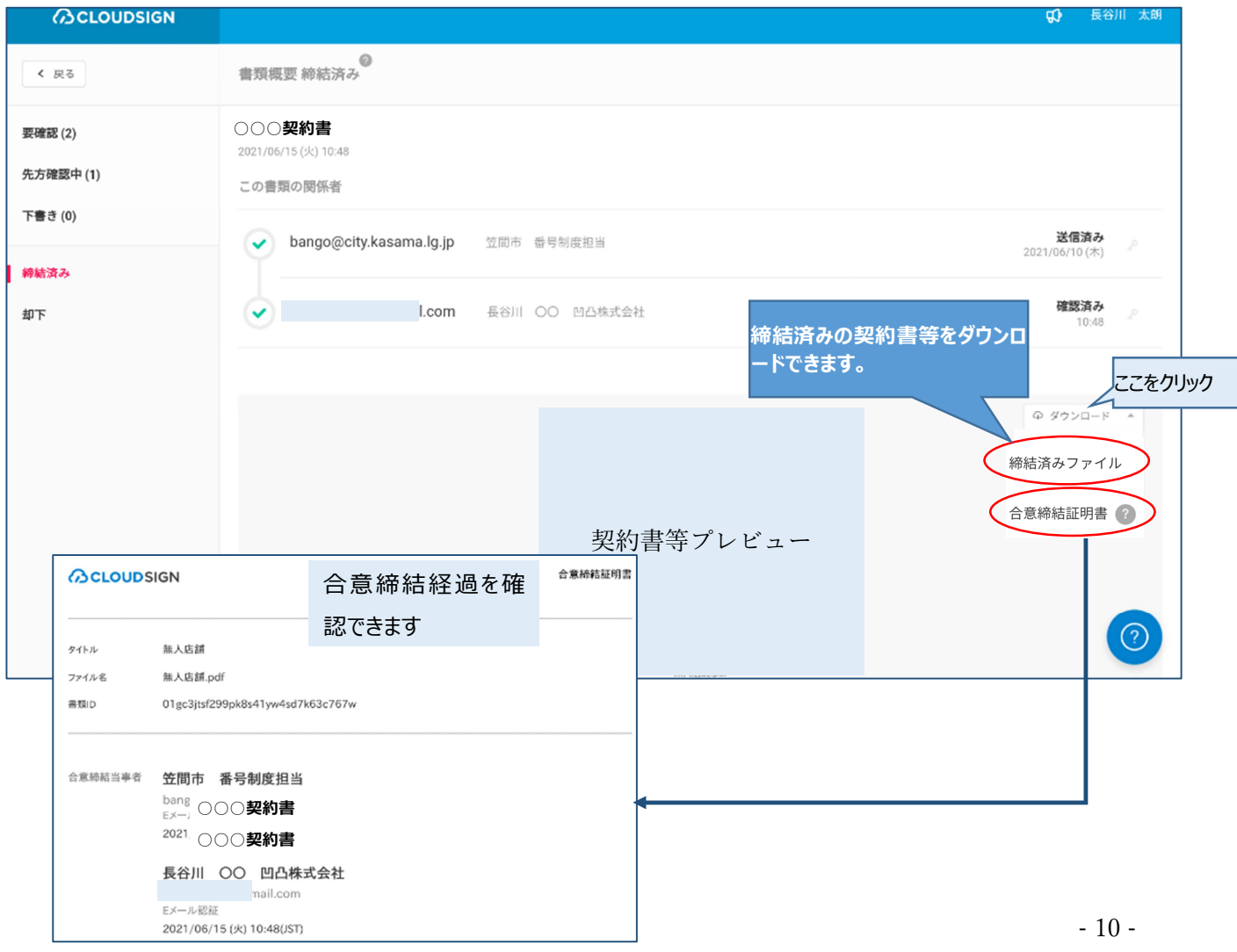

- 4 その他
- 1) 法令等
	- ア 契約事務取扱規則(昭和三十七年大蔵省令第五十二号)
	- イ 会計手続におけるクラウド型電子署名サービスの活用に当たっての考え方(令和3年2月2日 内閣府規制 改革推進室)
	- ウ 地方自治法施行規則の一部を改正する省令等の公布及び施行について(通知)(令和3年1月29日 総務省自治行政局長)
	- エ 地方自治法施行規則の一部を改正する省令等の公布及び施行に伴う電子契約における電子署名及び電子 証明書等に関する留意事項について(通知)令和3年2月8日総務省自治行政局行政課長
	- オ 利用者の指示に基づきサービス提供事業者自身の署名鍵により暗号化等を行う電子契約サービスに関するQ &A(令和2年7月 17 日総務省、法務省、経済産業省)
	- カ 利用者の指示に基づきサービス提供事業者自身の署名鍵により暗号化等を行う電子契約サービスに関するQ &A(電子署名法第3条関係)(令和2年9月4日総務省、法務省、経済産業省)
	- キ 国・地方公共団体ともクラウドサイン可能に-グレーゾーン解消制度による電子署名法・契約事務取扱規則の 適法性確認(クラウドサイン)

https://www.cloudsign.jp/media/20210208-grayzone-keiyakujimu/

- ク 電子署名の有効期間について(クラウドサイン) https://www.cloudsign.jp/media/20190902-denshikeiyaku-ltv/
- 2) 電子契約サービス・クラウドサインのセキュリティについて (クラウドサインのセキュリティガイドから)
	- ア サービスにかかるセキュリティについて
		- ・SOC2(Service Organization Controls) Type1 報告書を受領 ※SOC2:セキュリティ、可用性、機密保持、プライバシーなどのセキュリティや可用性などの統制を評価 ・ISO27001 取得
	- イ データ漏洩対策について AES-GCM により暗号化を実施

ウ 不正アクセスについて

長い URL により、アカウントがない利用者が利用しても、不正アクセスを防止 また、アクセスコードを付加することで、セキュリティを高めることも可能